# **AOS-W Instant 6.5.4.24**

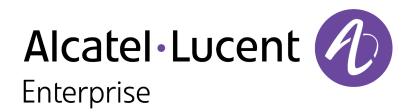

**Release Notes** 

#### **Copyright Information**

Alcatel-Lucent and the Alcatel-Lucent Enterprise logo are trademarks of Alcatel-Lucent. To view other trademarks used by affiliated companies of ALE Holding, visit:

#### https://www.al-enterprise.com/en/legal/trademarks-copyright

All other trademarks are the property of their respective owners. The information presented is subject to change without notice. Neither ALE Holding nor any of its affiliates assumes any responsibility for inaccuracies contained herein. (2022)

#### **Open Source Code**

This product includes code licensed under the GNU General Public License, the GNU Lesser General Public License, and/or certain other open source licenses.

| Contents                                                      |   |
|---------------------------------------------------------------|---|
| Revision History                                              |   |
| Release Overview                                              |   |
| Supported Browsers                                            |   |
| Important Updates                                             |   |
| Contacting Support                                            |   |
| What's New                                                    | 8 |
| Regulatory Updates                                            | 9 |
| Resolved Issues                                               |   |
| Known Issues                                                  |   |
| Upgrading an OAW-IAP                                          |   |
| Upgrading an OAW-IAP Using OmniVista 3600 Management Platform |   |
| Upgrading an OAW-IAP Image Manually Using WebUI               |   |
| Upgrading an OAW-IAP Image Manually Using CLI                 |   |

# **Revision History**

The following table provides the revision history of this document.

#### Table 1: Revision History

| Revision    | Change Description |
|-------------|--------------------|
| Revision 01 | Initial release.   |

This AOS-W Instant release notes includes the following topics:

- What's New on page 8
- Regulatory Updates on page 9
- <u>Resolved Issues on page 10</u>
- Known Issues on page 11
- Upgrading an OAW-IAP on page 17

For list of terms, refer to the <u>Glossary</u>.

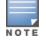

For information regarding prior releases, refer to the corresponding Release Notes on https://support.esd.alcatel-lucent.com/.

## **Supported Browsers**

The following browsers are officially supported for use with the AOS-W Instant WebUI:

- Microsoft Internet Explorer 10.x and 11 on Windows 7 and Windows 8
- Mozilla Firefox 23 or later on Windows Vista, Windows 7, and macOS
- Apple Safari 5.1.7 or later on macOS
- Google Chrome 51.0.2704.103 m (64-bit)
- Microsoft Edge 25.10586.0.0 and Microsoft Edge HTML 13.10586

# **Important Updates**

## DPI

Starting from AOS-W Instant 6.5.0.0-4.3.0.0 onwards, DPI is not supported on OAW-AP103, OAW-RAP108, and OAW-RAP109 due to the existing memory limitations. The last release with full feature support for these platforms is AOS-W Instant 6.4.x.x-4.2.x.x.

If you have deployed OAW-AP103, OAW-RAP108, or OAW-RAP109 and require DPI functionality, ensure that you remain on AOS-W Instant 6.4.x.x-4.2.x.x or earlier versions. However, if you are willing to disable DPI functionality, upgrade to AOS-W Instant 6.5.0.0-4.3.0.0 or later releases.

### **IP-Mode**

The IP-mode default value changes to **v4 only** in the AOS-W Instant 6.5.4.0 release version. This change in value causes a mismatch warning for OmniVista 3600 customers that use a template file for configuration. We recommend you to change the template file in OmniVista 3600 to fix this mismatch. OmniVista 3600 UI users, please upgrade your respective versions.

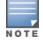

The mismatch occurs only if the release versions used before the upgrade are from AOS-W Instant 6.5.2.0 to AOS-W Instant 6.5.3.1. There will be no mismatch if the release version used before the upgrade is earlier than AOS-W Instant 6.5.2.0 or later than AOS-W Instant 6.5.3.1.

## **Contacting Support**

 Table 2: Contact Information

| Contact Center Online       |                                            |  |  |  |
|-----------------------------|--------------------------------------------|--|--|--|
| Main Site                   | https://www.al-enterprise.com              |  |  |  |
| Support Site                | myportal.al-enterprise.com                 |  |  |  |
| Email                       | ebg_global_supportcenter@al-enterprise.com |  |  |  |
| Service & Support Contact C | enter Telephone                            |  |  |  |
| North America               | 1-800-995-2696                             |  |  |  |
| Latin America               | 1-877-919-9526                             |  |  |  |

| Contact Center Online |                                              |  |  |  |
|-----------------------|----------------------------------------------|--|--|--|
| EMEA                  | +800 00200100 (Toll Free) or +1(650)385-2193 |  |  |  |
| Asia Pacific          | +65 6240 8484                                |  |  |  |
| Worldwide             | 1-818-878-4507                               |  |  |  |

## **New Features and Enhancements**

There are no new features or enhancements introduced in this release.

This chapter describes the regulatory updates in AOS-W Instant 6.5.x.

Periodic regulatory changes may require modifications to the list of channels supported by an OAW-IAP. For a complete list of channels supported by an OAW-IAP using a specific country domain, access the OAW-IAP CLI and execute the **show ap allowed-channels** command.

The following DRT file version is part of this release:

DRT-1.0\_84840

For a complete list of countries certified with different AP models, refer to the DRT Release Notes at myportal.al-enterprise.com.

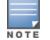

This software release supports the channel requirements described in *ALE Support Advisory SA-N0033*, available for download from the <u>myportal.al</u><u>enterprise.com</u> site.

The following issues are resolved in this release.

#### Table 3: Resolved Issues in AOS-W Instant 6.5.4.24

| Bug ID                   | Description                                                                                                    | Component   | Platform      | Reported<br>Version       |
|--------------------------|----------------------------------------------------------------------------------------------------|-------------|---------------|---------------------------|
| AOS-222917<br>AOS-224979 | <ul> <li>Symptom: Clients connected to an OAW-IAP in post authentication role were able to access the AOS-W Instant webUI of the AP using the gateway IP address. The fix ensures that the clients connected to the AP in post authentication role cannot access the webUI using the gateway IP address.</li> <li>Scenario: This issue occurred when the ACL rules for internal network was defined below the ACL rules for web category or AppRF. This issue was observed in APs running AOS-W Instant 6.5.4.0 or later versions.</li> </ul> | AppRF       | All platforms | AOS-W Instant<br>6.5.4.19 |
| AOS-236823               | <b>Symptom:</b> Clients with specific NIC drivers experienced packets drops while roaming to OAW-IAPs in a cluster. The fix ensures that the client successfully associates with the target OAW-IAP.<br><b>Scenario:</b> This issue occurred when a client roamed to OAW-AP205 and OAW-AP225 access points in a cluster. This issue was observed in APs running AOS-W Instant 6.5.4.22 or later versions.                                                                                                    | WiFi Driver | All platforms | AOS-W Instant<br>6.5.4.22 |

## This chapter describes the known and outstanding issues identified in this release.

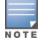

We have migrated to a new defect tracking tool. Some bugs are listed with the new bug ID, which is prefixed by AOS.

| New Bug ID                                                                                                    | Old Bug ID                                                                                                    | Description                                                                                                    | Component    | Platform                    | Reported<br>Version              |
|----------------------------------------------------------------------------------------------------|----------------------------------------------------------------------------------------------------|----------------------------------------------------------------------------------------------------|--------------|-----------------------------|----------------------------------|
| AOS-140975<br>AOS-175951<br>AOS-180447                                                                                                    | 171577<br>168254<br>189776                                                                                           | <b>Symptom:</b> An OAW-IAP reboots unexpectedly. The log<br>file lists the reason for the event as: <b>Reboot caused by</b><br><b>kernel panic: Take care of the HOST ASSERT first.</b><br><b>Scenario:</b> This issue occurs when the messaging<br>between the WLAN firmware and UMAC goes out of<br>sync. This issue is observed in member APs in an AOS-W<br>Instant cluster running AOS-W Instant 6.5.1.0-4.3.1.2 or<br>later versions. | Wi-Fi Driver | All platforms               | AOS-W Instant<br>6.5.1.0-4.3.1.2 |
| AOS-140296<br>AOS-143139<br>AOS-143162<br>AOS-143164<br>AOS-144977<br>AOS-148856<br>AOS-172741<br>AOS-172788<br>AOS-173084<br>AOS-173085<br>AOS-173704<br>AOS-174078 | 170643<br>174326<br>174359<br>174361<br>140296<br>151748<br>151871<br>152748<br>152749<br>155683<br>156758<br>157826 | Symptom: An OAW-IAP reboots unexpectedly. The log<br>file lists the reason for the event as: <b>Reboot caused by</b><br>kernel panic: softlockup: hung tasks.<br>Scenario: This issue occurs when DMO is enabled. This<br>issue is observed in APs running in AOS-W Instant<br>6.4.4.8-4.2.4.3 or later versions.                                                                                                    | Datapath     | All platforms               | AOS-W Instant<br>6.4.4.8-4.2.4.3 |
| AOS-145183<br>AOS-175730                                                                                                    | 167198<br>177034                                                                                                    | <ul> <li>Symptom: An OAW-IAP crashes unexpectedly. The log file lists the reason for the event as: Kernel panic - not syncing: softlockup: hung tasks.</li> <li>Scenario: This issue is observed in OAW-AP303H access points running AOS-W Instant 6.5.3.4 or later versions.</li> </ul>                                                                                                    | Datapath     | OAW-AP303H<br>access points | AOS-W Instant<br>6.5.3.4         |
| AOS-176463                                                                                                    | 170478                                                                                                    | <b>Symptom:</b> An OAW-IAP delays the ICMP response from<br>the wired server to a wireless client connected to the AP<br>on the 2.4 GHz radio.<br><b>Scenario:</b> This issue is observed in APs running AOS-W<br>Instant 6.5.3.0 or later versions.                                                                                                    | Wi-Fi Driver | All platforms               | AOS-W Instant<br>6.5.3.0         |

| New Bug ID | Old Bug ID | Description                                                                                                    | Component        | Platform                   | Reported<br>Version      |
|------------|------------|----------------------------------------------------------------------------------------------------|------------------|----------------------------|--------------------------|
| AOS-176815 | 171948     | <ul> <li>Symptom: An OAW-IAP sends DLNA responses with the IP address of the DLNA server as the source IP address, causing a network outage.</li> <li>Scenario: This issue occurs when the DLNA response packets reach the DLNA server with its IP address as the source IP address and the DLNA server falsely detects a network loop. This issue is observed in APs running AOS-W Instant 6.5.4.3 or later versions.</li> </ul> | AirGroup         | All platforms              | AOS-W Instant<br>6.5.4.3 |
| AOS-176934 | 172460     | <b>Symptom:</b> An OAW-IAP logs multiple checksum-<br>mismatch alerts.<br><b>Scenario:</b> This issue occurs because of a mismatch in<br>the authentication server configuration in the OAW-IAP.<br>This issue is observed in APs running AOS-W Instant<br>6.5.4.2 or later versions.                                                                                                    | VC Management    | All platforms              | AOS-W Instant<br>6.5.4.2 |
| AOS-176946 | 172554     | <ul> <li>Symptom: OAW-IAPs in a cluster are displaying huge volumes of the error message: KERNEL(AWAP-AM-US-Mil-3-1-F36_Shipping@10.249.1.192): [ 8081.995439] protocol 0000 is buggy, dev br0 nh=d92120d8 d=d9212070 =d92120cb.</li> <li>Scenario: This issue is observed in APs running AOS-W Instant 6.5.3.3 or later versions.</li> </ul>                                                                                     | Platform         | All platforms              | AOS-W Instant<br>6.5.3.3 |
| AOS-177621 | 175913     | <ul> <li>Symptom: An OAW-IAP crashes and reboots<br/>unexpectedly. The log file lists the reason for the event<br/>as: Reboot Time and Cause: Reboot caused by<br/>kernel panic: Fatal exception in interrupt and<br/>Reboot caused by kernel panic: softlockup: hung<br/>task.</li> <li>Scenario: This issue is observed in OAW-AP315 access<br/>points running AOS-W Instant 6.5.4.3 or later versions.</li> </ul>              | Wi-Fi Driver     | OAW-AP315<br>access points | AOS-W Instant<br>6.5.4.3 |
| AOS-177624 | 175958     | <b>Symptom:</b> An OAW-IAP does not receive an IP address when the uplink fails over to LTE.<br><b>Scenario:</b> This issue occurs when the datapath route cache entry is set to 3G/4G fails. This issue is observed in APs running AOS-W Instant 6.5.3.3 or later versions.                                                                                                    | 3G/4G Management | All platforms              | AOS-W Instant<br>6.5.3.3 |

| New Bug ID | Old Bug ID | Description                                                                                                    | Component      | Platform                                        | Reported<br>Version      |
|------------|------------|----------------------------------------------------------------------------------------------------|----------------|-------------------------------------------------|--------------------------|
| AOS-177963 | 177761     | <b>Symptom:</b> Users are unable to delete the clients that are dynamically blacklisted after an authentication failure.<br><b>Scenario:</b> This issue is observed in APs running AOS-W Instant 6.5.4.0 or later versions.                                                                                                    | Authentication | All platforms                                   | AOS-W Instant<br>6.5.4.0 |
| AOS-178111 | 178761     | Symptom: An OAW-IAP displays an error message:<br>domain name has reach the max number when a<br>user tries to add a new rule.<br>Scenario: This issue is observed in APs running AOS-W<br>Instant 6.5.4.6 or later versions.                                                                                                    | Datapath       | All platforms                                   | AOS-W Instant<br>6.5.4.6 |
| AOS-178134 | 178915     | <b>Symptom:</b> DNS and HTTP traffic are not categorized by the OAW-IAP.<br><b>Scenario:</b> This issue is observed in APs running AOS-W Instant 6.5.4.3 or later versions.                                                                                                    | AppRF          | All platforms                                   | AOS-W Instant<br>6.5.4.3 |
| AOS-178688 | 180846     | <b>Symptom:</b> An OAW-IAP performs source NATing of traffic with its inner IP address and a client is assigned an IP address from the distributed L3 scope. <b>Scenario:</b> This issue is observed in APs running AOS-W Instant 6.5.4.7 or later versions.                                                                                   | AppRF          | All platforms                                   | AOS-W Instant<br>6.5.4.7 |
| AOS-179683 | 185975     | <b>Symptom:</b> Some characters in the running configuration are missing when the entire running configuration is copied and pasted into the CLI access. <b>Scenario:</b> This issue occurs only when the AP console is used and not SSH. This issue is observed in APs running AOS-W Instant 6.5.4.5 or later versions.                       | Configuration  | All platforms                                   | AOS-W Instant<br>6.5.4.5 |
| AOS-180288 | 188738     | <ul> <li>Symptom: An OAW-IAP crashes and reboots<br/>unexpectedly. The log file lists the reason for the event<br/>as: Reboot caused by kernel panic: Fatal exception<br/>in interrupt.</li> <li>Scenario: This issue is observed in OAW-AP315 and<br/>OAW-AP325 access points running AOS-W Instant 6.5.4.7<br/>or later versions.</li> </ul> | Platform       | OAW-AP315<br>and OAW-<br>AP325 access<br>points | AOS-W Instant<br>6.5.4.7 |

| New Bug ID | Old Bug ID | Description                                                                                                    | Component      | Platform      | Reported<br>Version      |
|------------|------------|----------------------------------------------------------------------------------------------------|----------------|---------------|--------------------------|
| AOS-180904 | 191443     | <ul> <li>Symptom: Users are unable to hear audio in a VoIP call after 10 minutes.</li> <li>Scenario: This issue occurs if the SIP server is outside the client's network and the OAW-IAP performs NAT on the SIP control session packets. This issue is observed in APs running AOS-W Instant 6.5.4.7 or later versions.</li> <li>Workaround: Place the SIP server in the same network as the SIP clients. This ensures that NAT is not performed on the SIP control session packets.</li> </ul> | VC Management  | All platforms | AOS-W Instant<br>6.5.4.7 |
| AOS-181453 | 193816     | <ul> <li>Symptom: An OAW-IAP reboots unexpectedly. The log file lists the reason as: Reboot caused by kernel panic: Fatal exception.</li> <li>Scenario: This issue occurs due to a memory access issue in the OAW-IAP. This issue is observed in APs running AOS-W Instant 6.5.4.9 or later versions.</li> </ul>                                                                                                    | Datapath       | All platforms | AOS-W Instant<br>6.5.4.9 |
| AOS-181829 | 195194     | <ul> <li>Symptom: Downstream traffic for a wireless client from the old VLAN is still sent to the old VLAN after the client changes over to a different VLAN and SSID on the same AP.</li> <li>Scenario: This issue is observed in APs running AOS-W Instant 6.5.4.9 or later versions.</li> </ul>                                                                                                    | Datapath       | All platforms | AOS-W Instant<br>6.5.4.9 |
| AOS-182578 | _          | <ul> <li>Symptom: Certificates with an encrypted private key fail to upload and return the following error message: rsa_key_validation_error.</li> <li>Scenario: This issue occurs when the encryption type is aes-128-cbc, aes-192-cbc, or aes-256-cbc. This issue is observed in APs running AOS-W Instant 6.5.4.8 or later versions.</li> <li>Workaround: Upload the certificate using a decrypted private key.</li> </ul>                                                                    | Captive Portal | All platforms | AOS-W Instant<br>6.5.4.8 |
| AOS-187350 | _          | <b>Symptom:</b> An OAW-IAP does not update the client's username received from the ClearPass server.<br><b>Scenario:</b> This issue occurs when captive portal authentication is used. This issue is observed in APs running AOS-W Instant 6.5.4.0 or later versions.                                                                                                    | Authentication | All platforms | AOS-W Instant<br>6.5.4.0 |

| New Bug ID               | Old Bug ID | Description                                                                                                    | Component | Platform                   | Reported<br>Version       |
|--------------------------|------------|----------------------------------------------------------------------------------------------------|-----------|----------------------------|---------------------------|
| AOS-209870               | _          | <b>Symptom:</b> An OAW-AP205 access point fails to add new client entries to the Analytics and Location Engine. <b>Scenario:</b> This issue occurs when the potential station list of the AP reaches the maximum threshold. This issue is observed in OAW-AP205 access points running AOS-W Instant 6.5.4.17 or later versions.                         | IDS       | OAW-AP205<br>access points | AOS-W Instant<br>6.5.4.17 |
| AOS-209889<br>AOS-209944 | _          | <b>Symptom:</b> An OAW-IAP fails to establish SSL connection<br>with BrightCloud server and clients are able to access<br>websites blocked using WebCC.<br><b>Scenario:</b> This issue is observed in APs running AOS-W<br>Instant 6.5.4.15 or later versions.                                                                                          | AppRF     | All platforms              | AOS-W Instant<br>6.5.4.15 |
| AOS-218235               | _          | <b>Symptom:</b> The switch logs random IP and MAC pairing information in its user table in an IAP-VPN deployment. <b>Scenario:</b> This issue occurs when clients roam to a different OAW-IAP in the cluster before completing the DNS process with the source OAW-IAP. This issue is observed in APs running AOS-W Instant 6.5.4.18 or later versions. | IAPMgr    | All platforms              | AOS-W Instant<br>6.5.4.18 |

This chapter describes the AOS-W Instant software upgrade procedures and the different methods for upgrading the image on the OAW-IAP.

Topics in this chapter include:

- Upgrading an OAW-IAP Using OmniVista 3600 Management Platform on page 17
- Upgrading an OAW-IAP Image Manually Using WebUI on page 17
- Upgrading an OAW-IAP Image Manually Using CLI on page 18

## Upgrading an OAW-IAP Using OmniVista 3600 Management Platform

If the multiclass OAW-IAP network is managed by OmniVista 3600, image upgrades can only be done through the OmniVista 3600 UI. The OAW-IAP images for different classes must be uploaded on the AMP server. When new OAW-IAPs joining the network need to synchronize their software with the version running on the virtual switch, and if the new OAW-IAP belongs to a different class, the image file for the new OAW-IAP is provided by OmniVista 3600. If OmniVista 3600 does not have the appropriate image file, the new OAW-IAP will not be able to join the network.

# Upgrading an OAW-IAP Image Manually Using WebUI

You can manually obtain an image file from a local file system or from a TFTP or HTTP URL.

The following procedure describes how to manually check for a new firmware image version and obtain an image file:

- 1. Navigate to **Maintenance** > **Firmware**.
- 2. Under Manual section, perform the following steps:
- Select the Image file option. This method is only available for single-class OAW-IAPs.

The following examples describe the image file format for different OAW-IAP models:

- For OAW-AP203H—AlcatelInstant\_Vela\_6.5.4.x\_xxxx
- For OAW-AP334/335—AlcatelInstant\_Lupus\_6.5.4.x\_xxxx
- For OAW-AP314/315 and OAW-AP324/325—AlcatelInstant\_Hercules\_6.5.4.x\_xxxx
- For OAW-AP224/225, OAW-AP228, OAW-AP214/215, OAW-AP274/275, OAW-AP277—AlcatelInstant\_Centaurus\_6.5.4.x\_xxxx
- For OAW-AP204/205 and OAW-AP205H—AlcatelInstant\_Taurus\_6.5.4.x\_xxxx
- For OAW-RAP155/155P—AlcatelInstant\_Aries\_6.5.4.x\_xxxx

- For OAW-RAP108/109, OAW-AP103, and OAW-AP114/115—AlcatelInstant\_Pegasus\_6.5.4.x\_xxxx
- Select the **Image URL** option. Select this option to obtain an image file from a HTTP, TFTP, or FTP URL.
  - HTTP http://<IP-address>/<image-file>. For example, http://<IP-address>/AlcatelInstant\_Hercules\_6.5.4.x\_xxxx
  - TFTP tftp://<IP-address>/<image-file>. For example, tftp://<IP-address>/AlcatelInstant\_Hercules\_6.5.4.x\_xxxx
  - FTP ftp://<IP-address>/<image-file>. For example, ftp://<IP-address>/AlcatelInstant\_Hercules\_6.5.4.x\_xxxx
  - FTP ftp://<user name:password>@<IP-address>/<image-file>. For example, ftp://<alcatel:123456>@<IP-address>/AlcatelInstant\_Hercules\_ 6.5.4.x\_xxxx

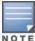

The FTP server supports both **anonymous** and **username:password** login methods.

Multiclass OAW-IAPs can be upgraded only in the URL format, not in the local image file format.

- 3. Clear the **Reboot all APs after upgrade** check box if required. The **Reboot all APs after upgrade** check box is selected by default to allow the OAW-IAPs to reboot automatically after a successful upgrade. To reboot the OAW-IAP at a later time, clear the **Reboot all OAW-IAPs after upgrade** check box.
- 4. Click **Upgrade Now** to upgrade the OAW-IAP to the newer version.

# **Upgrading an OAW-IAP Image Manually Using CLI**

#### To upgrade an image using a HTTP, TFTP, or FTP URL:

(Instant AP) # upgrade-image <ftp/tftp/http-URL>

#### To upgrade an image by using the username and password in the FTP URL :

(Instant AP) # upgrade-image ftp://Alcatel:123456@192.0.2.7/AlcatelInstant\_Hercules\_6.5.4.x\_xxxx

#### To upgrade an image without rebooting the OAW-IAP:

(Instant AP) # upgrade-image2-no-reboot <ftp/tftp/http-URL>

#### To view the upgrade information:

(Instant AP)# show upgrade info Image Upgrade Progress

Mac IP Address AP Class Status Image Info Error Detail

--- ----- ------ ------ ------

d8:c7:c8:c4:42:98 10.17.101.1 Hercules image-ok image file none Auto reboot :enable Use external URL :disable